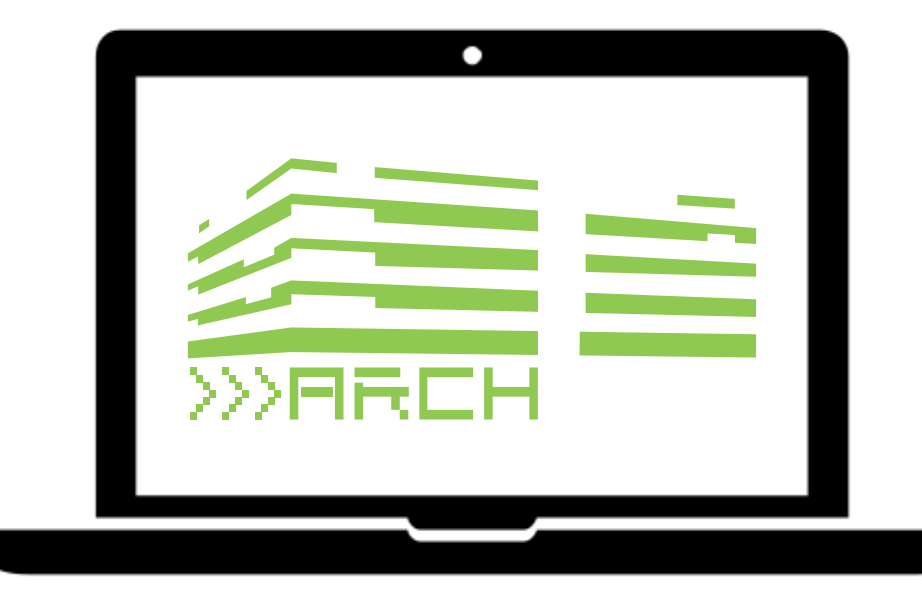

### **Fachschaft Architektur**

# **QUICKSTART FB\_15**

# **QUICKSTART**

# **FB\_15**

© Fachschaft Architektur TU Darmstadt 2023 © Titelbild Piktogramm Laptop: Saeful Muslim from the Noun Project unter Creative Commons

puuuh ich glaube nicht, dass irgendjemand den vermeintlichen Copyrighttext liest, aber falls doch: hi :) du hast ein kleines easteregg gefunden :D

Wie dem auch sei, der Leitfaden hilft hoffentlich beim Zurechtfinden am Fachbereich und bei der Suche nach einem freshen Laptop oder Computer.

Kommt mal bei der Fachschaftssitzung Donnerstags um 18:30 vorbei !

Fachschaft Architektur El-Lissitzky-Str. 1 64283 Darmstadt [Website Fachschaft](https://www.fachschaft.architektur.tu-darmstadt.de/fachschaft_fb15/index.de.jsp)

**Wir hoffen, dass dieser Guide hilft, euch schnell am Fachbereich zurechtzufinden, unnötige Arbeit zu vermeiden, und eine gute Entscheidung für einen Laptop zu treffen, der euch durch das ganze Studium begleiten kann (oder euch zumindest nicht vom Studium abhält ;))**

**Wir beginnen mit Infos für Neuankömmlinge im Bachelor; der Leitfaden für den Kauf eines Computers/Laptops.**

**Danach Ressourcen, die euch im Laufe des Studiums eure Arbeit erleichtern sollen.**

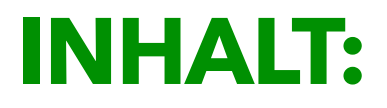

**Abschnitt 1: Computer**

- **Vorwort Computer: Allgemeines (Begriffserklärungen)**
- **Kapitel 1.1: MacBooks**
- **Kapitel 1.2: Windows-Laptops**
- **Kapitel 1.3: Hilfreiche Webseiten**

**Abschnitt 2: Work smarter, not harder**

- **Vorwort Effizient arbeiten**
- **Kapitel 2.1: Hilfreiche Webseiten**
- **Kapitel 2.2: Tips und Tricks**

### **ABSCHNITT 1: COMPUTER**

# **VORWORT COMPUTER: ALLGEMEINES (BEGRIFFS-ERKLÄRUNGEN)**

Es gibt ein paar Dinge, die vorher erwähnt werden sollten. Dieses Vorwort dient hauptsächlich dazu, euch erstens ein paar grundlegende Infos zu Computern allgemein zu geben, falls ihr euch nicht wirklich auskennt und mit den vielen Begrifflichkeiten nichts anfangen könnt, aber zweitens auch wo gespart werden kann und wo nicht.

Kennt ihr Euch aber gut genug aus und wisst, was welche Komponenten sind und welche Hardware ihr priorisieren sollt, könnt ihr direkt zum nächsten Kapitel springen.

#### **Die wichtigsten Komponenten (hier also möglichst nicht sparen) sind:**

- Prozessor (CPU)
	- Höhere Taktrate (in GHz) = höhere Geschwindigkeit, mit der einzelne Aufgaben erledigt werden können
	- Anzahl der Kerne (cores) = mehr Kerne, mehr parallele Aufgaben gleichzeitig bearbeiten

#### - Arbeitsspeicher (RAM)

- Größere Speichermenge (in GB) = mehr Programme, die gleichzeitig flüssig ausgeführt werden können
	- Aktuelle Laptops sind zunehmend "geschlossene Systeme", die nachträglich nicht mehr verändert bzw. aufgerüstet werden können, weswegen ausreichend RAM wichtiger denn je geworden ist

#### **Weniger wichtige Komponenten (hier bei Bedarf sparen)**

#### - Grafikkarte (GPU)

- GPUs beschleunigen 3D-Darstellungen und/oder Grafikprogramme (z.B. Photoshop, Illustrator, etc.)
- Laptops sind für gewöhnlich mit einer integrierten GPU (onboard-Grafikkarte/iGPU) ausgestattet, die für 90%

unserer Zwecke ausreicht (sprich: 3D-Darstellungen, Renderings und die Bildnachbearbeitung)

- Wer aber plant in Zukunft ausgiebig mit 3D-Programmen, Photoshop, Videobearbeitung, o.Ä. zu arbeiten, sollte in eine dedizierte GPU (z.B. von AMD oder NVIDIA) investieren
- Festplatte (SSD) bzw. deren Größe/Kapazität
	- Aktuelle Laptops sind meistens mit SSD ("Solid State Drive") Festplatten ausgestattet, deswegen wird im Weiteren auch nur von diesen gesprochen
		- (rein zur Info: andere Formen von Festplatten sind HDD (Hard Disk Drive = mechanische Festplatte) und SSHD/Hybrid-Drives/FusionDrive (= Festplatten mit z.B. 750GB mechanisch und 250GB SSD))
	- auf den Festplatten werden sämtliche Daten auf eurem Rechner gespeichert
	- Je nachdem wie der Laptop genutzt wird, reichen 512GB aus; will man aber mehr als nur arbeiten und auch Fotos/Filme/Spiele etc. speichern ohne häufig Daten auf externe Festplatten umzulagern, lohnen sich größere Festplatten
		- es besteht auch immer die Möglichkeit externe Festplatten für vergleichsweise wenig Geld zu

kaufen und alte Daten darauf auszulagern, denn externe Festplatten sind fast immer günstiger als einer größere interne Festplatte

- allerdings muss eine externe Festplatte auch manchmal mitgenommen werden und kann dementsprechend auch mal liegen gelassen werden
- Displaygröße (Zoll oder ")
	- Gängige Größen sind 13, 15 und 16 Zoll
		- Mehr Zoll = mehr Platz auf dem Bildschirm, mehr im Blick und weniger scrollen in den Fenstern, dadurch deutlich komfortabler, aber auch schwerer und sperriger
			- Alles unter 13 Zoll wird ziemlich verkrampft und unübersichtlich, alles über 15/16 Zoll wird sperrig und unangenehm zu transportieren
			- Wer wenig zu Hause arbeitet oder den Laptop als Hauptrechner nutzt, sollte eher zu den größeren Modellen greifen; wer selten außer Haus arbeitet (oder einen zweiten Bildschirm besitzt) kann auch zu den kleineren Modellen greifen

### KAPITEL 1.1 **MACBOOKS**

### Allgemein gilt für MacBooks: **NICHT ZUM LISTENPREIS KAUFEN !**

**A** m besten sucht ihr zuerst ein Angebot von extern<br>
(diverse Vergleichsportale helfen), fragt das dann bei Apple an und verlangt dort den günstigeren Preis (das macht eventuelle Garantie- und Gewährleistungsfragen einfacher, wenn die Geräte bei Apple selbst gekauft sind).

#### **- CPU:**

- Apple Silicon (Apple M1/M2/Pro/Max/Ultra):
	- Basis-M1 ausgestattete Macs sind schon mehr als ausreichend und teilweise schneller als viele alte i7 und i9 Macs
	- WICHTIG: aufgrund der relativ neuen Prozessorarchitektur kann es bei manchen Programmen u.U. zu Kompatibilitätsproblemen kommen; das ist aber jetzt schon (durch "Rosetta 2") eher die Ausnahme und sollte zukünftig ein weiter schwindendes Problem sein.

#### - Intel:

- ab i5 mit quad core und ab ca. 2GHz
	- i7 und i9 mit mehr Kernen und/oder höheren Taktraten natürlich schneller
	- i3 tendenziell zu schwach für aktuelle bzw. zukünftige Programme
	- Da Intel-Macs inzwischen obsolet sind, können sie womöglich gebraucht recht günstig zu finden sein

#### **- RAM:**

- 16GB Minimum, 16-24GB empfohlen (gilt für Intel und Apple Silicon), darüber nice-to-have oder "futureproofing", 8GB nicht ausreichend/nur übergangsweise

#### **- GPU:**

- für unsere Zwecke i.d.R. keine dedizierte GPU notwendig; onboard ausreichend
	- für intensivere 3D-Anwendungen (z.B. Twinmotion) sind auf niedrigen Einstellungen auch die Basis-M1 nutzbar
	- M1 Pro/Max (und neuer) sind für die meisten (3D-)Anwendungen ausreichend stark und können auf hohen/höchsten Einstellungen flüssig laufen

### KAPITFI 1.2

## **WINDOWS-LAPTOPS**

Allgemein gilt: der Hersteller spielt einer eher untergeordnete Rolle - die Komponenten sind das Wichtige !

Auch bei Windows-Maschinen bietet es sich an die<br>diversen Vergleichsportale zu durchforsten, um ein gutes Angebot zu erhalten.

#### **- CPU:**

- AMD:
	- ab Ryzen 5 mit quad core ab ca. 2GHz
		- Ryzen 7 und 9 mit mehr Kernen und/oder höheren Taktraten natürlich schneller
		- Ryzen 3 tendenziell zu schwach für aktuelle bzw. zukünftige Programme

- Intel:

- ab i5 mit quad core und ab ca. 2GHz
	- i7 und i9 mit mehr Kernen und/oder höheren Taktraten natürlich schneller
	- i3 tendenziell zu schwach für aktuelle bzw. zukünftige Programme

#### **- RAM:**

- 16 GB Minimum, 16-24GB empfohlen, darüber nice-tohave oder "future-proofing", 8GB nicht ausreichend/nur übergangsweise

#### **- GPU:**

- für unsere Zwecke i.d.R. keine dedizierte GPU notwendig; onboard ausreichend
- Für Dedizierte GPUs (Minimum)
	- Nvidia GPUs ab 10-Serie (z.B. GTX 1070)
	- AMD GPUs ab RX Vega-Serie (z.B. RX Vega 56)

### KAPITEL 1.3

## **HILFREICHE WEBSEITEN**

- Vergleichsportale:
	- <https://www.notebooksbilliger.de>
	- <https://www.cyberport.de/notebook-und-tablet.html>
	- <https://www.idealo.de>
- PC/Laptop Konfigurator (für Fortgeschrittene):
	- <https://www.one.de>
- Detailliertere Erklärungen der Prozessorunterschiede (wer mehr dazu wissen will)
	- [https://www.giga.de/unternehmen/intel/specials/](https://www.giga.de/unternehmen/intel/specials/unterschied-zwischen-intel-i3-i5-und-i7-einfach-erklaert/) [unterschied-zwischen-intel-i3-i5-und-i7-einfach](https://www.giga.de/unternehmen/intel/specials/unterschied-zwischen-intel-i3-i5-und-i7-einfach-erklaert/)[erklaert/](https://www.giga.de/unternehmen/intel/specials/unterschied-zwischen-intel-i3-i5-und-i7-einfach-erklaert/)
	- [https://www.giga.de/artikel/unterschied-zwischen](https://www.giga.de/artikel/unterschied-zwischen-amd-ryzen-3-5-7-und-9-einfach-erklaert/)[amd-ryzen-3-5-7-und-9-einfach-erklaert/](https://www.giga.de/artikel/unterschied-zwischen-amd-ryzen-3-5-7-und-9-einfach-erklaert/)

**Ihr könnt auch gerne sowohl zum Rechnerpool, als auch zur Fachschaft gehen und dort mal nachfragen und/oder eure Konfiguration vorzeigen und checken lassen.**

# **ABSCHNITT 2: WORK SMARTER, NOT HARDER**

# **VORWORT EFFIZIENT ARBEITEN:**

Im Laufe der Zeit sind uns immer wieder Studis begegnet, die sich ihren Arbeitsalltag unnötig aufwändig gestalten, indem sie beispielsweise jedes Möbel immer von Hand zeichnen, Schwarzpläne erstellen, indem sie "Schablonen" aus Google Maps/Earth erstellen und diese Nachzeichnen oder für jedes Projekt überlegen, wie Piktogramme aussehen könnten…

Während das zwar sehr löblich ist und sicherlich ein Sternchen für Fleiß einbringt, wendet man hierfür Zeit auf, die in die Ausarbeitung des Entwurfs fließen könnte.

Damit ihr eure Zeit effektiver nutzen könnt, haben wir einige Ressourcen zusammengetragen, die euch euren Entwurfsalltag erleichtern sollen.

### KAPITEL 2.1

### **HILFREICHE WEBSEITEN**

#### **Piktogramme (Symbole etc.)**

#### **- <https://thenounproject.com>**

kostenloser account benötigt, riesige Auswahl (am besten mit englischen Suchbegriffen)

#### **Cutouts für Bildbearbeitung (Menschen, Objekte etc.)**

**INFO VORWEG:** viele Renderprogramme haben einsetzbare Bäume, Objekte, etc. und Photoshop selbst hat einen starken "Renderfilter", der Bäume erstellen oder Himmel ersetzen kann

#### **- <https://www.mrcutout.com>**

kostenloser account benötigt mit täglichem download-limit, sehr große Auswahl, viele Kategorien (Menschen, Objekte, Bäume, etc.), unterschiedliche Auflösungen für cutouts (die

niedrigeren genügen meistens schon), auch kommerziell nutzbar

#### **- <https://skalgubbar.se>**

kein account benötigt, kleinere Auswahl (nur Personen - keine Objekte)

#### **- <http://www.nonscandinavia.com/cutouts>**

kein account benötigt, kleinere Auswahl (nur Personen - keine Objekte), cutouts als Abstraktion, Silhouette oder realistische Person verfügbar

#### **Texturen**

#### **- <http://texturer.com>**

kein account benötigt, recht große Auswahl, wenige Endlostexturen (!), eher für Nachbearbeitung in Photoshop (o.Ä.) geeignet

#### **- <https://texturehaven.com>**

kein account benötigt, große Auswahl an Texturen für 3D-Programme, gratis herunterladbar

#### **- <https://www.poliigon.com>**

kostenloser account benötigt, große Auswahl an Texturen für 3D-Programme, 3D-Modellen und HDR-Aufnahmen, viele gegen Bezahlung aber auch einige gratis (Suchfilter nutzen !)

#### **Vorgefertigte CAD-Elemente**

#### - **<https://dwgmodels.com>**

große Auswahl mit vielen Kategorien, DWG-Format, viele Objekte gratis aber auch viele Bezahlobjekte (bei der Suche also Suchfilter benutzen), ohne account nutzbar

#### - **[https://www.archweb.it/dwg/dwg\\_en.htm](https://www.archweb.it/dwg/dwg_en.htm)**

kleinere Auswahl dafür aber auch einige 3D-Objekte vorhanden

#### **Copyright-freie Bilder (für unterschiedliche Zwecke)**

#### **- <https://unsplash.com>**

kein account benötigt, große Auswahl an hochauflösenden Bildern für alle möglichen Zwecke (z.B. tolle/dramatische Himmel für Renderings !), Suchbegriff eingeben und Bild runterladen

#### **- <https://www.pexels.com/de-de/>**

gleiches Prinzip nur auf deutsch

#### **Referenzen**

#### **- <https://divisare.com>**

gratis account mit studi-mailadresse benötigt, absolut riesige Auswahl an Referenzprojekten, sortierbar nach Elementen (z.B. Dächer, Terrassen, Parks etc.), Ideen (z.B. Ideen für Kurven, Ideen für Bezirke etc.), Materialität, Ort usw., Mix aus studentischen Arbeiten, Wettbewerben und realisierten Projekten großer und kleiner Büros

#### **- <https://baukobox.de/projekte>**

Gratis account benötigt, sehr große Auswahl an Projekten, interaktive Fassadenschnitte verfügbar (nach Anmeldung), nach Experten, Büros und Kategorien (Dächer, Gründung etc.) sortierbar, allgemeine Suchbegriffe wie "Lehm" oder "Beton" nützlich, deutsche Sprache

#### **- [inspiration.detail.de](http://inspiration.detail.de)**

gratis nutzbar mit TU-Darmstadt VPN, viele Referenzprojekte, auf deutsch nutzbar

#### **- <https://www.atlasofplaces.com>**

kein account benötigt, großes Archiv an Projekten, nicht so übersichtlich wie divisare

#### **- [https://caruso.arch.ethz.ch/archive/student-projects/](https://caruso.arch.ethz.ch/archive/student-projects/project/626) [project/626](https://caruso.arch.ethz.ch/archive/student-projects/project/626)**

Archiv für Studentische Arbeiten der ETH-Zürich, bringt auch ab und an den Geistesblitz für die eigene Arbeit

#### **Planunterlagen**

#### **- <https://www.openstreetmap.org>**

ohne account, Super für Lagepläne (falls keine beim Entwurf mitgegeben werden)

#### **- <https://cadmapper.com>**

gratis account benötigt mit 1km2 Beschränkung pro Datei, nicht gerade akkurat aber im Notfall oder als Zwischenlösung ausreichend, Bereich auswählen und Plangrundlage in gewünschtem Format runterladen

(mit 3D Erhebung und Gebäuden, falls Daten vorhanden)

#### **- <https://swzpln.de>**

ohne account, hilfreich um saubere Schwarzpläne zu bekommen, einfach Gebiet auswählen und runterladen (als SVG, DWG/DXF und PDF runterladbar)

#### **Software**

#### **- [https://help.architektur.tu-darmstadt.de/redmine/](https://help.architektur.tu-darmstadt.de/redmine/projects/help/wiki/Software_f%C3%BCr_Studenten) [projects/help/wiki/Software\\_für\\_Studenten](https://help.architektur.tu-darmstadt.de/redmine/projects/help/wiki/Software_f%C3%BCr_Studenten)**

mit eurem Studiaccount anmelden (HRZ) und Programme, wie z.B. Affinity Designer, Photo und Publisher oder Microsoft Office unter Studienlizenz runterladen. Außerdem ArchiCAD ohne Graphisoft-Account

### KAPITEL 2.2

## **TIPS UND TRICKS**

Erfahrungen und Anmerkungen von Leuten, die schon zu lange hier sind ;)

Einiges hiervon wird euch wahrscheinlich logisch und offensichtlich vorkommen, anderes habt ihr euch vielleicht selbst einfach noch nicht gedacht oder habt euch nicht getraut es zu tun; also - aufmerksam lesen !

- Überlegt euch frühzeitig welche Dinge ihr bei Testaten/ Visiten/Endpräsentationen zeigen möchtet und erstellt euch ein vorläufiges Layout
	- Bearbeitet nur die Elemente, die auch auf eurem Layout landen - so verschwendet ihr keine Zeit für Zeichnungen, die ihr dann doch nicht braucht oder zeigt
- Für Testate/Visiten ist es absolut kein Problem Platzhalter in eure Pläne zu setzen
	- Schaut, dass ihr für die Rücksprachen erstmal eure Ideen gut rüberbringt, *schön* können die Pläne dann zur Endpräsentation immernoch werden !
- Wenn ihr euch nicht sicher seid, ob ihr das Feedback eines Testats (o.Ä.) verstanden habt; traut euch im Anschluss nochmal nachzufragen !
	- Es hilft auch eine/n Kommilitonen/\*in "protokollieren" zu lassen, da man selbst manches Feedback anders wahrnehmen kann als es gedacht war oder es gänzlich überhört
- Wenn euch gesagt wird "probier das hier mal aus...", probiert es und bringt es, auch wenn es nicht gut funktioniert hat, zur nächsten Rücksprache mit (dann lässt es sich besser darüber sprechen, als wenn man nur sagt "ja hab's probiert aber hat nicht wirklich gepasst.")
- Wenn ihr ein 1:5 Detail, wie z.B. einen Fassadenschnitt, auf euren Plänen zeigen sollt, müsst ihr nicht das komplette Gebäude in 1:5 auf die Pläne knallen; ihr könnt die Darstellungen auch "raffen" - d.h. sofern sich in der Struktur nichts ändert, lasst ihr eine Lücke bis zu dem Punkt, an dem sich wieder etwas ändert (auf der nächsten Seite gibt es eine Beispielabbildung wie sowas aussehen kann)
	- niemand sollte 12 A0 Pläne deswegen aufhängen müssen - kostet viel zu viel und ist blöd zu handlen ;)

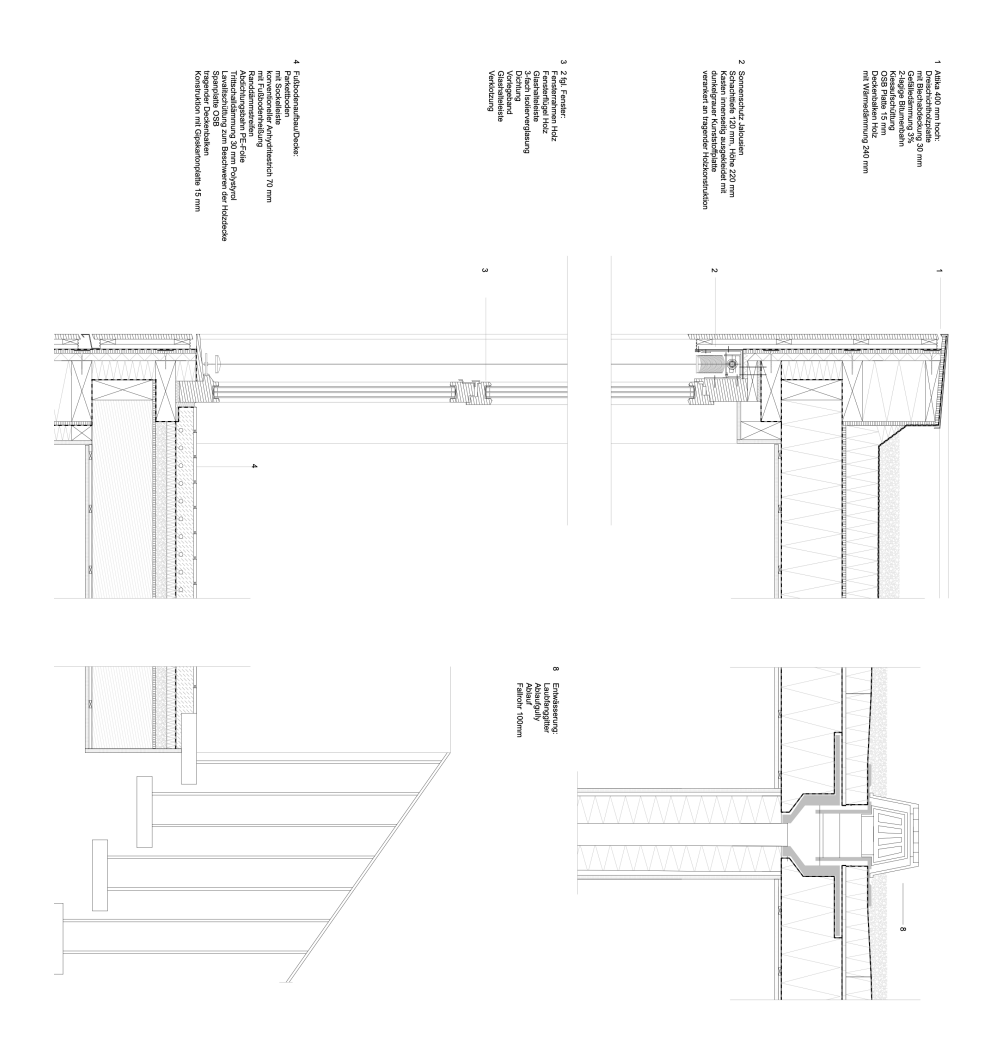

- Plant ihr ein Gebäude, das viele identische Geschosse hat z.B. ein Hotel - müsst ihr nicht alle 10 Geschosse zeigen ! Ihr zeigt alles, was zum Verständnis des Entwurfs nötig ist.
	- Ihr zeigt dann (am Beispiel des Hotels) das Erdgeschoss (Lobby o.Ä.) und das sog. "Regelgeschoss" - ein Grundriss der Beispielhaft für die ganzen anderen identischen Grundrisse im Entwurf

steht - und mehr nicht (außer ihr habt irgendwo noch eine besondere Situation, die zum Verständnis nötig ist) - die Profs verstehen euren Entwurf auch anhand des Regelgeschosses - spart euch etwas Arbeit !

#### **- Seid nett zu den Kolleg\*innen im Drucker- und im Rechnerpool !**

- Besonders zu Abgabezeiten ist dort viel los und Alle sind schwer damit beschäftigt, eure Projekte so schnell wie nur möglich zu bearbeiten ! (Nur so am Rande: es lohnt sich immer Freunde an kritischen Stellen zu haben ;))

#### **- Seid genauso nett zum Studienbüro !**

- Kommt mal bei der Fachschaft vorbei :D
	- da gibts eigentlich immer jemanden, der sich mit dem auskennt, was euch gerade Probleme bereitet (oder euch zumindest an die richtige Person leiten kann)